# 2 GNSS 計測の実際

# 2−1 事前の確認と準備

(1)Google Earth 等による区域、地形、林相等の確認

- ① 「国土数値情報ダウンロードサ ービス」等から林小班界データ (国有林野)を取得。
- ② QGIS に取り込み、「編集」→「選 択」→「地物を選択」等で対象小 班を選択する。
- ③ 「レイヤ」→「名前を付けて保存」 →KML 形式を選び、ファイル名を 記入、選択地物のみ保存にチェ ックし「OK」をクリック。
- ④ 保存された KML ファイルを開い て画像から対象区域と地形、林 相等を確認する。

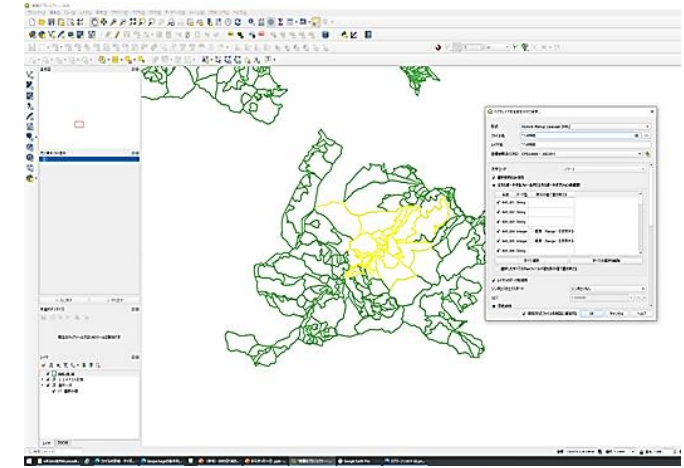

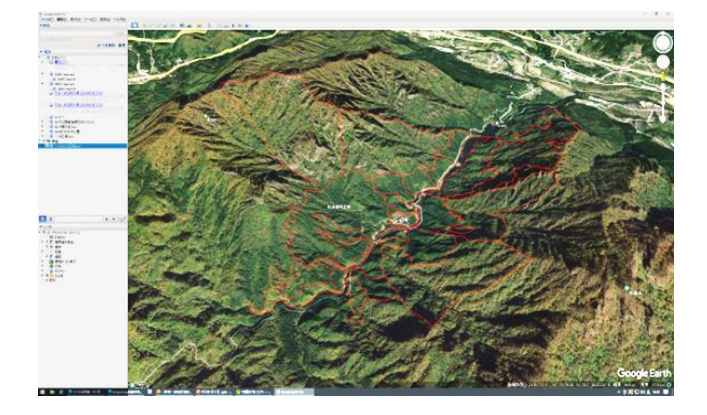

➄ 対象区域の外周が深い谷で多く占められるような場合は、GNSS 以外の方法(次頁 (4)③参照)も検討する。

#### (2)インターネット環境、高精度位置情報サービス等の利用可否を確認

① 携帯電話会社等の通信エリア図から調査予定地のインターネット環境を調べる。

- ② 契約している高精度位置情報の配信サービスのエリア図で配信サービスの利用の 可否を調べる。
- (3)測位方式の決定と携行機器の確認

調査区域の条件等を確認して測位方式を決定し、GNSS 計測のための携行機器を確 認する。

- ① 単独測位・SBAS・CLAS GNSS 受信機、アンテナ、携帯端末、バッテリー(予備含む)、2mポール等。
- ② 無線 RTK 法 ①に加えて、基準局用の GNSS 受信機、三脚。
- ③ ネットワーク型 RTK 法 ①に加えて、契約しているサービスのホスト(IP アドレス)、ポート番号、ユー ザ名、パスワード、マウントポイントの控え。

### (4)測位方式選定に際しての留意事項

- ① GNSS 計測では、小面積や細長い区域では面積の誤差率が大きくなる場合がある (例:3~4%等)。このため、座標の揺れや指標値が小さくなっていることを確 認しながら計測する、測点をこまめにとる等に留意する。
- ② 標準地調査法の場合は調査結果を全林に面積倍率で拡大することから、標準地面 積の計測精度には特に注意。精度を高める測位方法として以下も検討する。
	- ・RTK 法を実施する。
	- ・CLAS で3~4分連続計測して平均座標を求める。
- ③ 林況等により GNSS 以外の計測方法も検討する。
	- ・地上レーザ計測を用いた標準地調査(標本ライン調査)では、標準地の区 域実測が不要である(レーザ計測データから PC 上で区域を設定し正確な面 積を計測できるため)。
	- ・コンパス測量等の実施。
- (5)測点の設定
	- ① 測点は、立木に接近し過ぎない場所で、上空が見通せることなどを確認して設置 する。(立木の根元付近では、上空を枝葉で覆われやすい)
	- ② 測点の設置間隔は、一般的には 20~30m間隔で、地形の変化点(尾根や谷など) にも設置する。ただし、区域面積が比較的狭い、区域形状が細長い、地形変化が 大きいなどの場合は、必要に応じて設置間隔を狭く(10 数m程度)設置する。
	- ③ 測点には測量杭を設置し、後日、確認できるようにする。
	- 注)杭が目立つように蛍光オレンジ等のテープを巻くと、野生動物により亡失するこ とがある(写真)

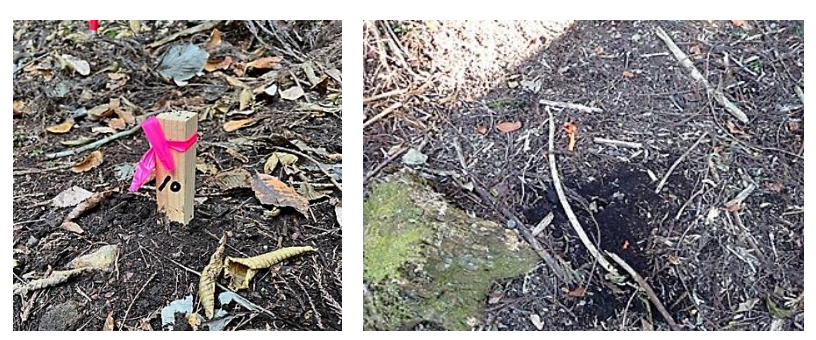

# 2−2 各測位方式に共通する計測手順

- (1)計測機器のセットアップ
	- ① 衛星信号が確実に受信できる上空が開けた場所で、GNSS 受信機を起動し、携帯端末 とのペアリングを行う。接続方法は機種で異なるがアプリで接続する又は Bluetooth や Wi-Fi で接続する。

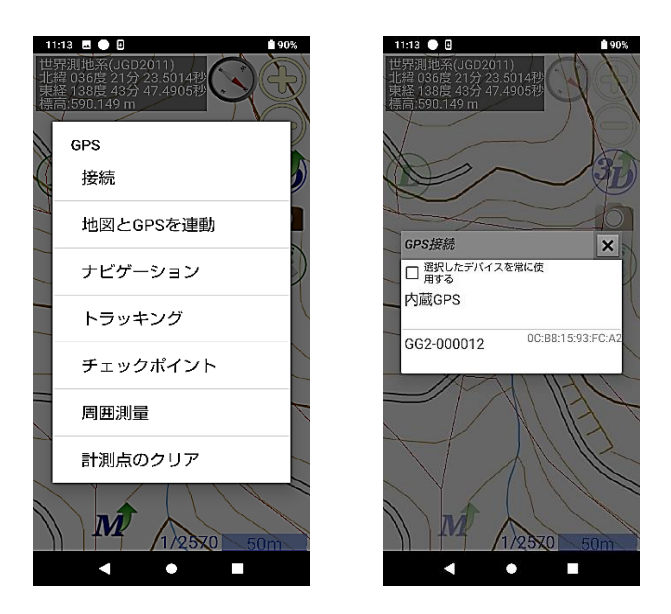

図 2-1 GNSS 機器セットアップ時の表示画面(例) 起動時の接続画面の一例を示した。具体的には各機種の 操作マニュアルで確認すること。

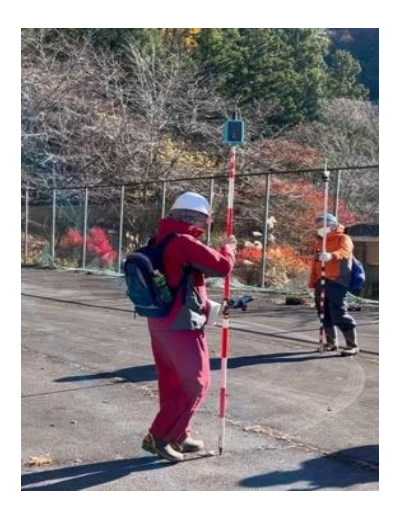

図 2-2 計測機器のセットアップ作業 調査地での計測前に、受信環境の良好な開けた場所で、 GNSS 受信機の起動等、受信状況の確認を入念に行う。

② 受信状況を十分確認し、適切な測位方式を選択するほか、表示する測地系の設定、 現在地の座標、衛星受信状況や衛星配置等の表示を確認する。

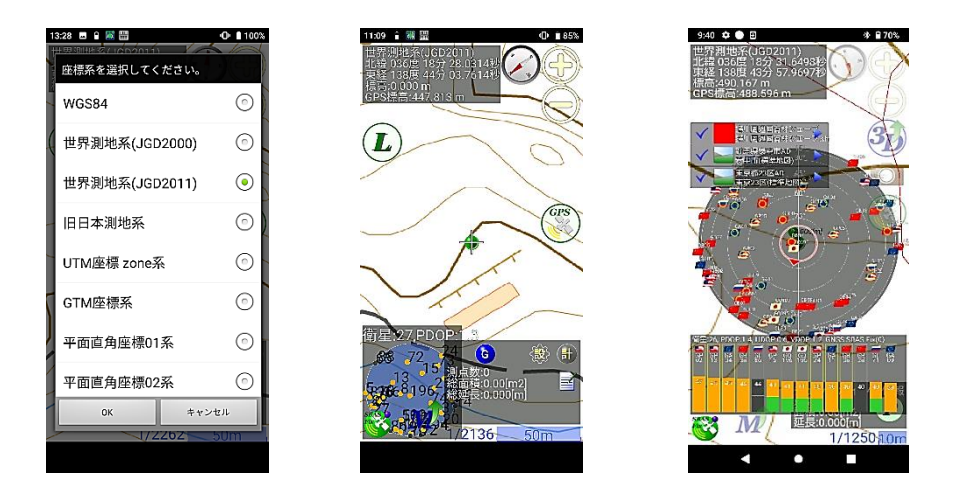

図 2-3 GNSS 機器セットアップ時の表示画面(例) 起動時の設定方法や各種表示画面の一例を示した。 具体的には各機種の操作マニュアルで確認すること。

③ 携帯端末のアプリで計測方法の設定を行う。ポイントデータの取得回数(〇〇回平 均値) 等を入力する

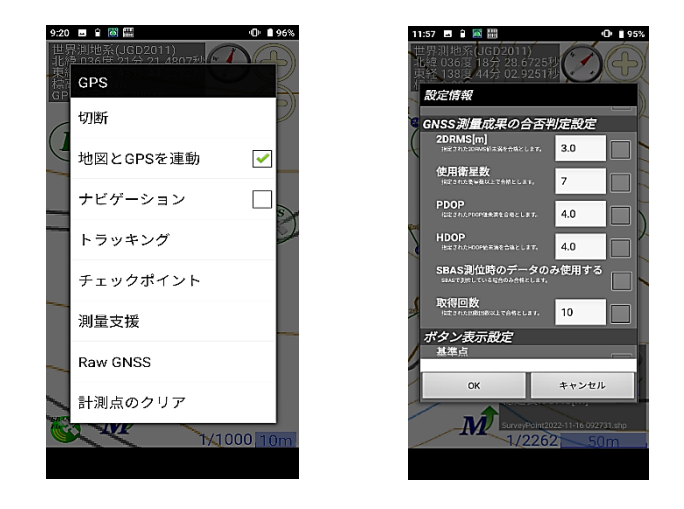

図 2-4 GNSS 機器セットアップ時の表示画面(例) 測点計測(チェックポイント)を選択し取得回数を 10 に 設定した例。各機種の操作マニュアルで確認すること。

#### 補足説明 -

□取得回数を 10 に設定する:通常、RTK 法による 3〜4 級基準点測量では、1 秒ごとに連続取得した 10 秒間で得られる 10 データ(10 エポックという)の平均値を利用する。このため、本マニュアルでも 10 秒間以上、10 エポック以上の平均値を利用することを推奨する。

### (2)各測点での計測手順

GNSS 機器によって、携帯端末の表示内容や計測設定方法が異なるが、実証事業で行 った計測方法の基本的な手順は以下のとおりである。

- ① 電源を入れたまま測点に移動し、測点に到着してから約1分経過後に計測を開始す る。(以後、繰り返し)。
- ② 測点で計測する際は、携帯端末の表示画面(座標の揺らぎ、移動経路等)を確認し て、安定した計測値となるよう留意する。
- ③ 安定した計測値が得られると判断されたら、10 秒以上かつ 10 回計測以上の平均座 標値を取得して保存する。平均座標値を得るためのデータの取得回数の設定方法は、 機種ごとに確認しておく。
- ④ 計測したデータを保存する。測点番号は、最初の測点を入力すれば、以後、自動更 新される機種が多い。

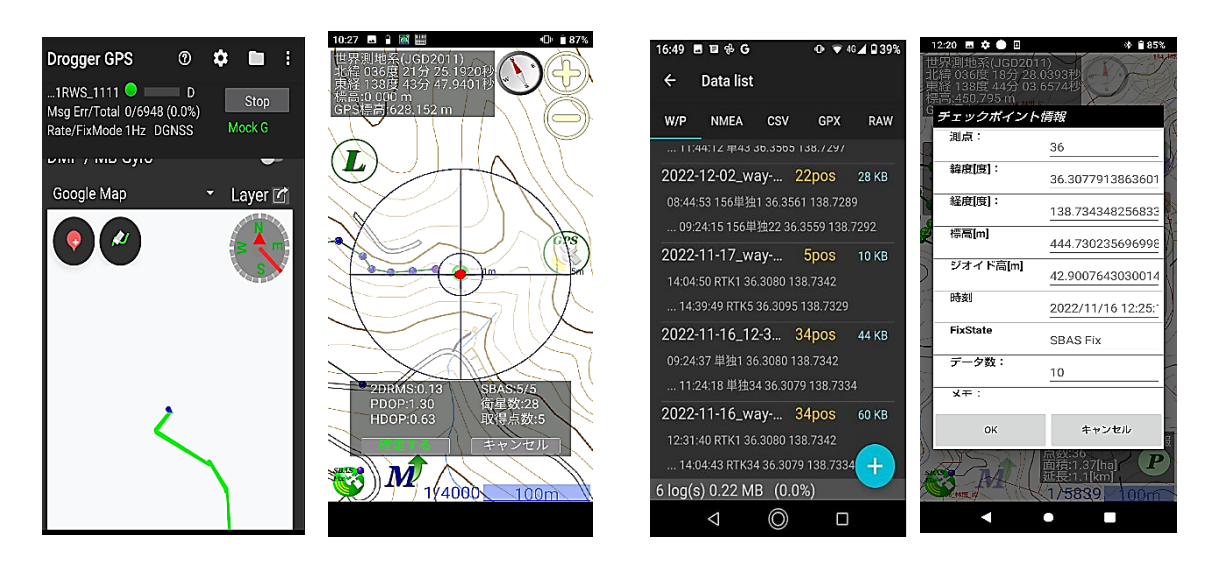

経路の表示例 さいちょう ランス データ保存画面の例

図 2-5 GNSS 機器の表示画面 (例)

# 2−3 **GNSS** 受信機による測位とデータ取得の留意事項

#### (1)2m ポール等の活用

GNSS 受信機のアンテナはポール先端に設置し、計測者の影を避ける。

#### (2)経路等の画面表示

画面上で計測した経路が表示される場合は、実際の移動経路と合致しているか確認 する。直進したのに計測した測点の経路が曲がった場合等はその測点を再計測する。

#### (3)計測座標の揺れ

受信機に表示される位置座標が安定していることを確認する。受信状況が良好でな い場合など、計測中の位置座標の「揺れ」が大きい状況では、計測せずに安定するま で待機するなど留意する。

#### (4)PDOP、2DRMS などの指標

PDOP、2DRMS などの指標値が表示できる機種では、指標値が小さくなったタイミ ングでデータを取得する。

- PDOP :位置精度劣化度。衛星配置の偏りを指数化。値が小さいほど良好な衛星配置 であるとされる。
- 2DRMS :平均座標との距離を二乗して平方根をとった値が DRMS で、半径が 2DRMS の円内に位置座標の約 95%が収まるとされる。値が小さいほど位置座標の 揺れが小さいことを示す。

#### (5)衛星数と取得データ数

衛星のデータ取得数に留意して計測を行う。例えば、30 の衛星データを1秒にひと つずつ取得し、10 に達すると上位 10 衛星のデータ取得を1秒ごとに順次更新する機 種では、衛星数が 30 でも取得数が 5 程度ではデータを記録しない。取得数が 10 に達 した約 20 秒後からデータ取得を開始する。

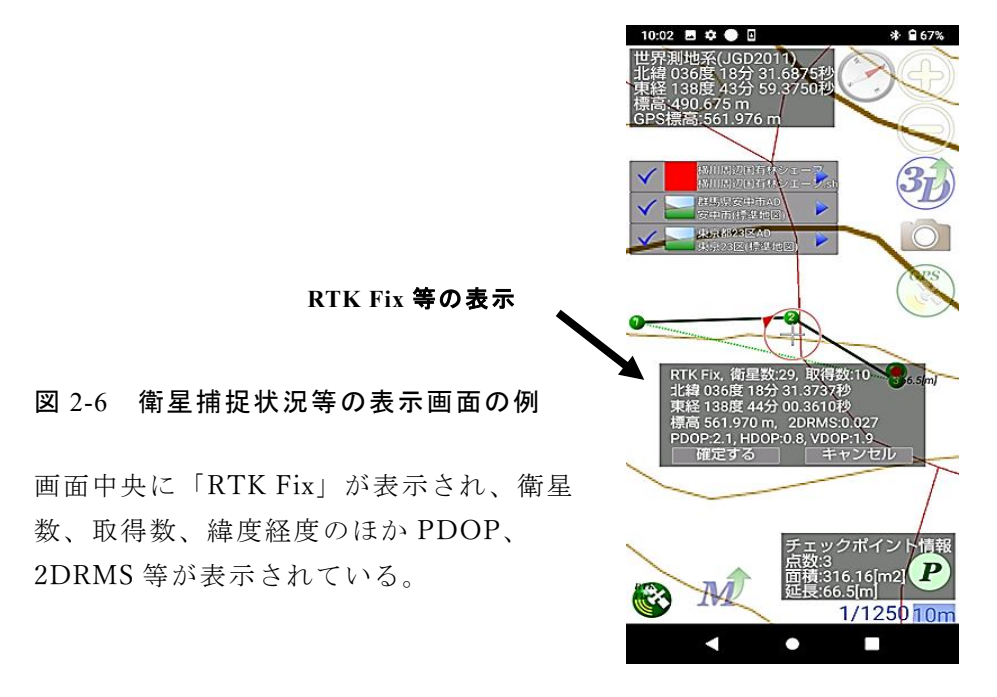

# 2−4 各測位方式の計測手順の概要

- (1)単独測位・SBAS・CLAS
	- ① 受信状況を確認しつつデータ取得を開始する。
		- ・画面の現在位置の揺れで確認
		- ・float~fix の表示で確認
		- ・衛星数と取得数で確認
		- ・PDOP、2DRMS 等の指標値が小さくなったタイミングを選ぶ等
	- ② 2 周波 GNSS 受信機は「SBAS fix」でデータ取得。CLAS 対応 GNSS 受信機は「CLAS fix」でデータ取得、「CLAS float」が続く場合でも3分までを目途にデータを取得 する(※1)。
	- ③ 10 秒間以上、10 回平均座標等を取得して保存する(※2)。
	- ④ 次の測点に移動し、約1分経過後に計測を開始する(以後、繰り返し)。
	- ⑤ アプリが面積計算機能を持つ機種では計測完了後に面積を表示し、想定した面積 との関係を確認する。
	- (※1) SBAS fix を「3D DGNSS」と表示する機種がある。(以下同様)
	- (※2)実証事業で検証した計測方法を挙げた。

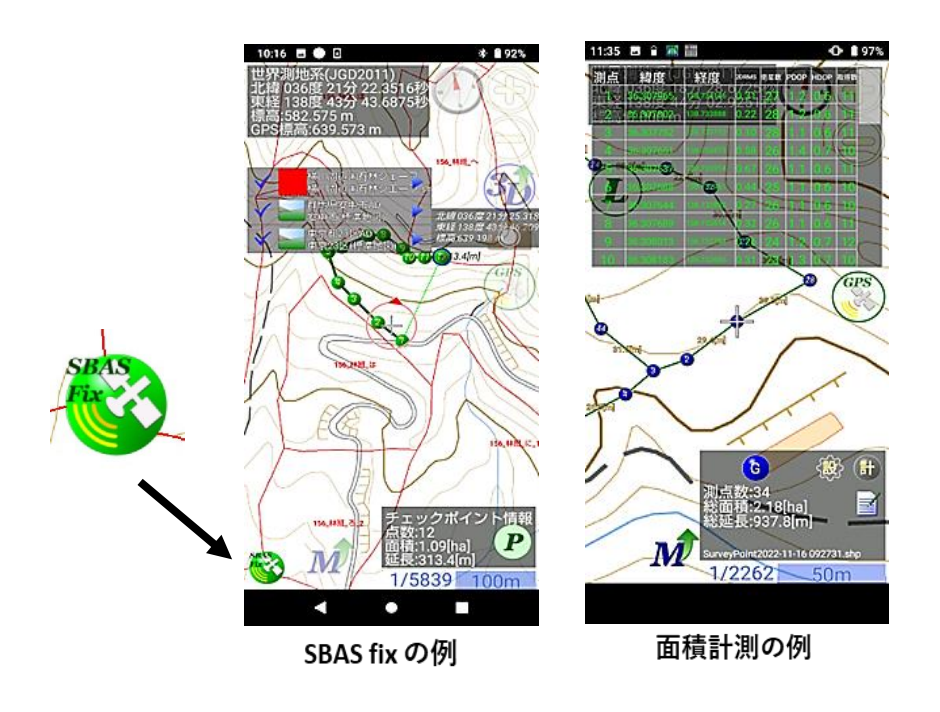

図 2-7 単独測位・SBAS の表示画面 (例)

#### (2)無線 **RTK** 法

- ① 移動局(区域の測点を計測)を用いて基準局(固定点で連続計測)を置く基準点の 座標を計測する(単独・SBAS)。
- ② 携帯端末で基準局を設定し基準点の座標を入力する。また、座標系、緯度、経度、 楕円体高、無線チャンネルを入力する。
- ③ 携帯端末で移動局を再設定し、無線 RTK 法を開始する。
- ④ 基準局の無線アンテナは調査林分の方向に傾け、移動局の無線アンテナは基準局の 方向に傾ける。
- ⑤ 移動局は、測点に到着してから1分経過後に計測を開始する。
- ⑥ 「SBAS fix」→「RTK float」→ 「RTK fix」の表示を確認する。
- ⑦ 「RTK fix」でデータ取得、「RTK float」(※1)が続く場合でも3分までを目途に データを取得(10秒間以上、10回平均座標等を取得して保存)する(※2)
- (※1)「3D FLOAT」、「3D FIXED」と表示する機種がある。(以下同様) (※2)実証事業で検証した計測方法を挙げた。
- 

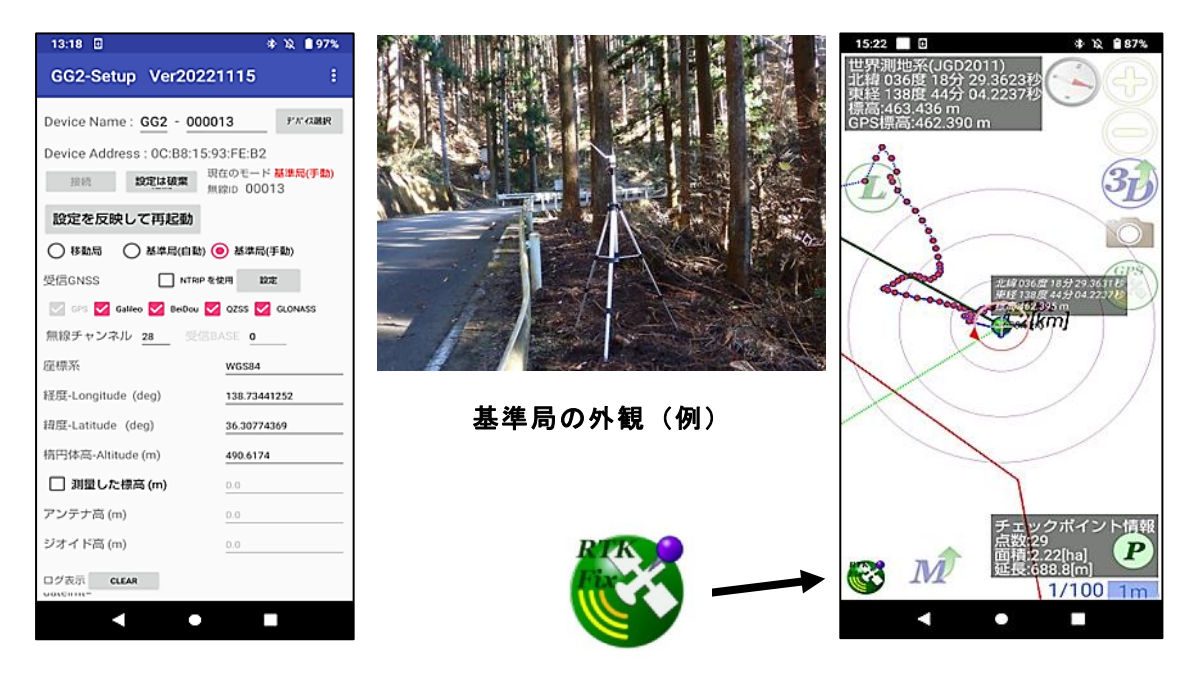

基準局設定の例

RTK fixとログ表示

図 2-8 無線 RTK 法セットアップ時の表示画面等 (例)

### (3)ネットワーク型 **RTK** 法

- ① インターネット通信圏内で利用する。契約している位置情報サービスの配信圏 内であることを予め確認しておく。
- ② 携帯端末で利用する位置情報サービスにアクセスし補正情報を受ける準備を する。

「設定→RTK→移動局用ホスト」

ホスト(IP アドレス)、ポート番号、ユーザー名、パスワード、 マウントポイントを入力。

- ③ 設定を RTK にする。移動局の電源を入れる。
- ④ 画面で補正データの受信状況を確認する。(例:Ntrip status が Running)
- ➄ 測点到着後、1分経過後に計測開始。
- ⑥ 「RTK fix」でデータ取得、「RTK float」が続く場合でも3分までを目途にデー タを取得(10秒間以上、10回平均座標等を取得して保存)する(※)。
- (※)実証事業で検証した計測方法を挙げた。

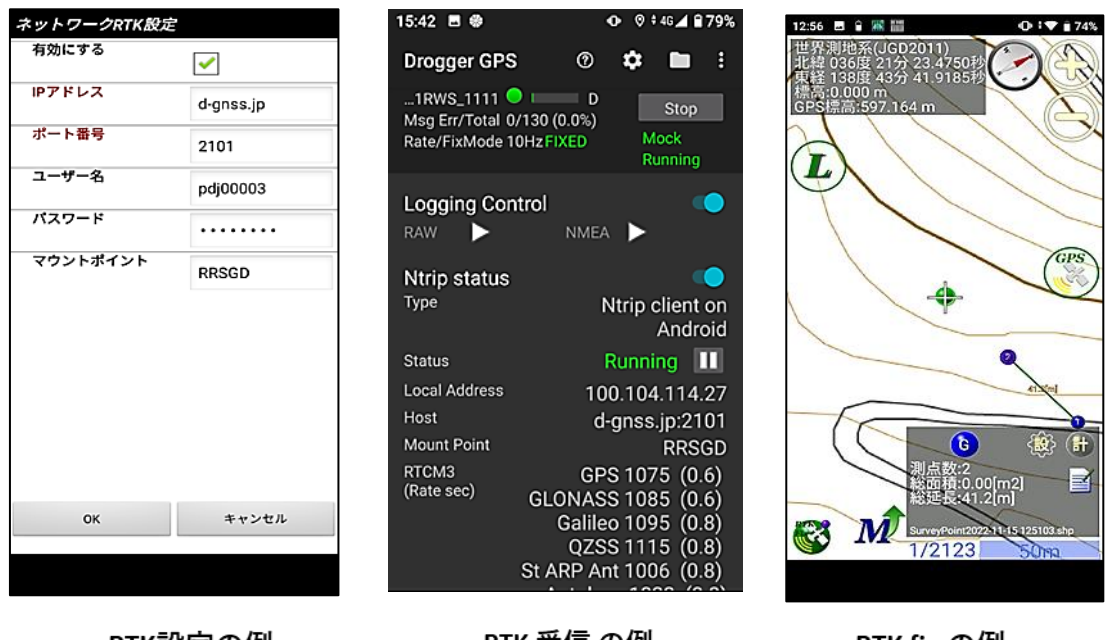

RTK設定の例

RTK 受信の例

RTK fix の例

図 2-9 ネットワーク型 RTK 法セットアップ時の表示画面(例)

# 2−5 **GNSS** 計測の関連情報

日本は複数のプレート境界に位置して、それぞれのプレートが異なる方向へ動いてい るため、測量の基準点も地殻変動の影響で、その座標値が時間とともにずれていく。

図 2-10 は、電子基準点や高度地域基準点測量の結 果から計算した、1997 年 1 月から 2009 年 1 月までの 地殻変動の様子である。

この図から、

・12 年間で数 10cm の動きがみられること ・地殻変動が一様ではなく地域によって異なること が分り、南西諸島などではこれまでに1m程度の変動 が見られる。

位置情報(緯度、経度、標高)の均一な精度を長期 的に維持するためには、こうした地殻変動による歪み の影響を補正する必要があり、国土地理院では「セ ミ・ダイナミック補正」という方法で対応している。 (出典:国土地理院 セミ・ダイナミック補正)

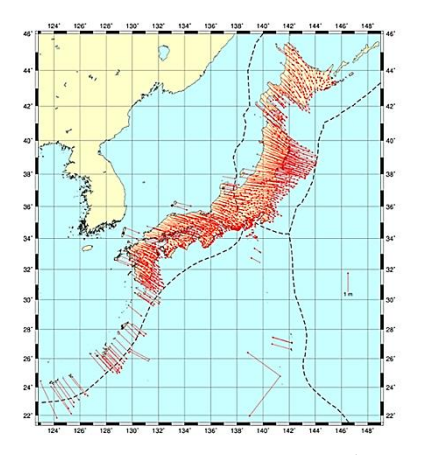

図 2-10 GNSS 連続観測が捉えた 日本列島の地殻変動 基準データ:測地成果 2011 比較データ:2019 年 1 月 1 日

## (1)測位座標の今期と元期

測地成果 2011 の基準日を「元期(げんき)」 とし、それ以降に観測を行った時点を 「今期(こんき)」という。

セミ・ダイナミック補正は、GNSS 受信機で計測した今期座標を、国土地理院が公開 している補正パラメータを用いて元期座標に変換する。これにより測地成果 2011 に基づ く地図上などで GNSS 計測データを活用することができる。

- ・今期座標:GNSS 計測で得られる現在の座標
- ・元期座標:国土地理院「測地成果 2011」の基準年(2011 年)の座標

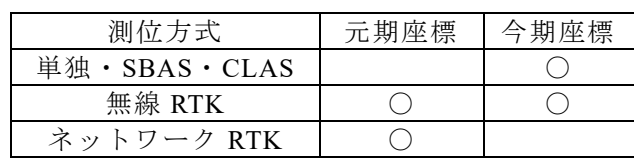

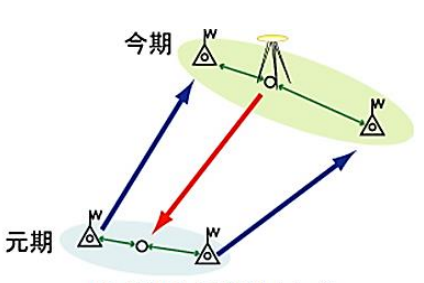

セミ・ダイナミック補正のイメージ

図 2-11 セミ・ダイナミック補正のイメージ 出典:国土地理院 セミ・ダイナミック補正

表 2-1 測位方式と取得する座標の関係

# 【セミ・ダイナミック補正の方法】

- ・国土地理院ホームページの「セミ・ダイナミック補正計算」を用いて、今期座標と 元期座標の変換ができる。
- ・測点毎の変換のほか、テキストファイルによる一括変換も可能。

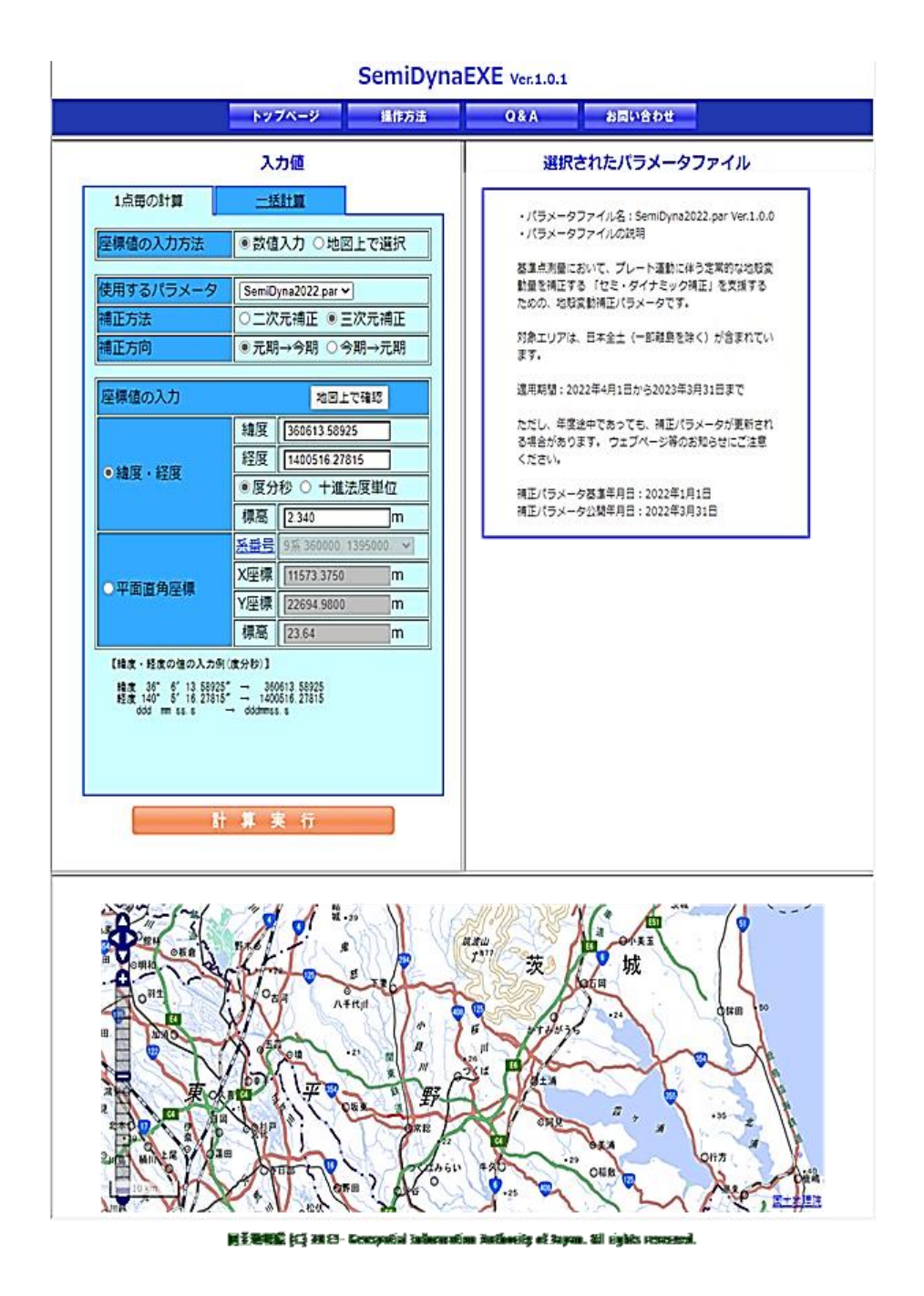

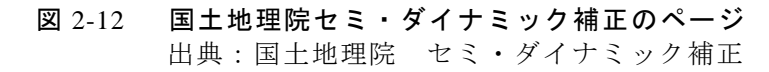

#### (2)標高、楕円体高、ジオイド高

衛星測位で計算される「高さ」は、現実の標高とは違う。その理由は、衛星測位で計 算される高さが、回転楕円体からの高さである「楕円体高」であることによる。

日本の標高の基準は、測量法で平均海面と定められている。この平均海面を仮想的に 陸地へ延長した面をジオイドという。

国土地理院では、重力測量や水準測量の結果などから、地球を仮想的に表した楕円体 表面からジオイドまでの高さ(ジオイド高)を決めている。衛星測位で決まる高さ(楕 円体高)からジオイド高を引くことで、簡単に標高を求めることができる。

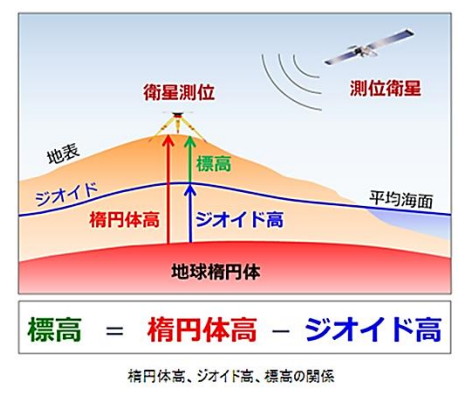

図 2-13 楕円体高ほか 出典:国土地理院 "ジオイドとは"

標高 = 楕円体高 - ジオイド高 (平均海面を標高ゼロとする)

楕円体高 = GNSS 計測で得られる高さ

ジオイド高 = 平均海面を仮想的に陸地に延長した面の高さ

ジオイド高は標高の算出に必要であるが、多くの GNSS 機器ではジオイド高モデルが 登録されていて、換算された標高値がディスプレーに表示されるようになっている。

ただし、無線 RTK 法の基準局の座標入力などで、楕円体高(標高+ジオイド高)の入 力が必要になる場合もあることから、これらの関係に留意する。